# Configurazione e risoluzione dei problemi del servizio directory su CME  $\overline{a}$

## Sommario

Introduzione **Prerequisiti Requisiti** Componenti usati Premesse **Configurazioni Restrizioni** Risoluzione dei problemi

## Introduzione

In questo documento viene descritto come configurare e risolvere i problemi relativi ai servizi directory su Cisco Unified Communications Manager Express (CME).

Contributo di Srinivasa Dee Conda e curato da Ramiro Amaya, Cisco TAC Engineers.

## **Prerequisiti**

### **Requisiti**

Cisco raccomanda una conoscenza di base dei seguenti argomenti:

- Configurazione CME e risoluzione dei problemi
- Telefoni IP

### Componenti usati

Il documento può essere consultato per tutte le versioni software. Tuttavia, i componenti utilizzati in questo documento sono:

- $\cdot$  CME
- Telefoni IP

### Premesse

### 1. Directory locale

- CME crea una directory locale che viene presentata a ogni IP Phone registrato.
- Questa directory locale include tutti i DN telefonici creati in CME.
- Inoltre, i numeri possono essere aggiunti manualmente alla directory locale dall'amministratore CME.
- L'utente può esplorare questa directory nel modo seguente:
- Premere il pulsante della funzione Directory sul telefono Seleziona directory localeDigitare il nome o il cognome dell'utente di destinazione da cercare. Se questi campi vengono lasciati vuoti, verranno visualizzati tutti gli utenti della directory locale
- La pagina della directory locale viene visualizzata all'utente telefonico in formato XML, a cui si accede tramite HTTP senza protezione tramite password. Dopo aver premuto il pulsante Directory, il telefono invia una richiesta HTTP a CME per l'URL http://#CME-IP#/localdirectory. CME analizza l'URL e risponde con XML 1.
- Questo URL viene fornito al pulsante della funzionalità Elenchi telefonici come parte del file di configurazione del telefono durante la registrazione del telefono.

#### 2. Directory esterna

- Ogni pulsante delle funzionalità dei telefoni IP (messaggi, directory, impostazioni, ecc.) supporta l'associazione degli URL
- La funzione del pulsante si basa sull'URL associato
- In base a questo, è possibile assegnare URL esterno a funzione **Directory** pulsante. Al termine, IP Phone sfoglia una directory esterna anziché una directory locale in CME
- Una volta creato l'URL della directory esterna, i servizi directory locali vengono disabilitati automaticamente in CME

Nota: Per ottenere il nuovo URL, è necessario reimpostare il telefono IP

#### 3. Visualizzazione nome chiamato

- Questa funzionalità consente la visualizzazione del nome della parte chiamata nel telefono della parte chiamata
- Il nome della parte chiamata viene ottenuto dalla directory locale. Può trattarsi del nome assegnato al DN telefonico o aggiunto manualmente alla directory locale.
- In caso di sovrapposizione tra il nome DN della linea telefonica e l'inserimento manuale della directory, l'inserimento manuale ha la precedenza.

#### Configurazioni

```
telephony-service
  service dnis dir-lookup
 directory entry 1 3011 name Test-Phone1
!
ephone-dn 1 dual-line
 number 3011
 name Test-Phone1
```
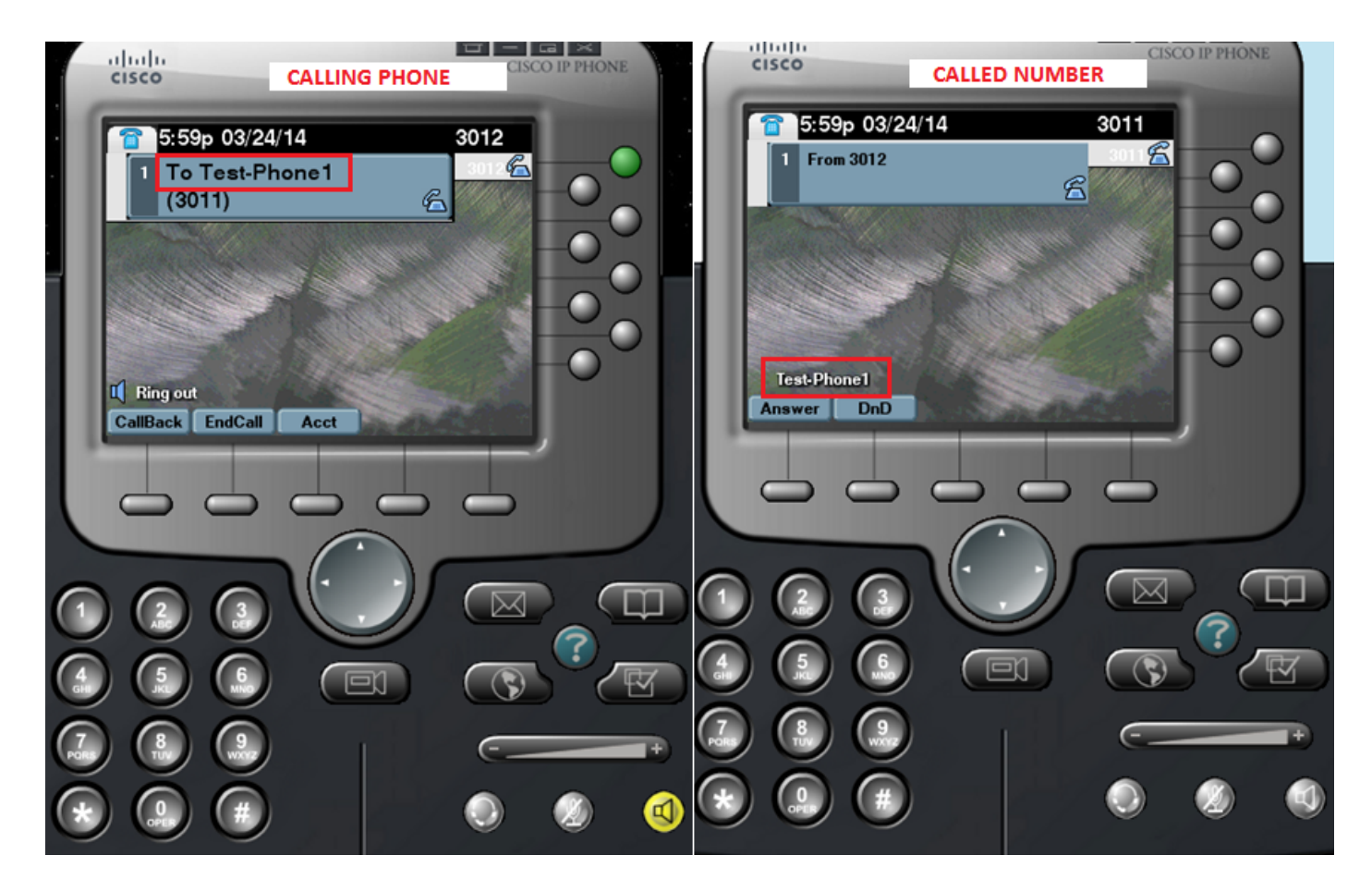

#### Modello di configurazione

```
ip http server
!
telephony-service
directory {first-name-first | last-name-first} | | | | | | | | | | Change the display mode of
directory entries
directory entry {directory-tag number name name | clear} | ||... Manually add
directory entries
 no service local-directory !!!... Manually disable local directory services
 url directories url !!!... Configure external directory URL
service dnis dir-lookup .... Enable called-name display feature
!
voice register global
 url directory url
!
ephone-dn dn-tag
 name name
!
```
voice register dn dn-tag

name name

### Restrizioni

- 1. La configurazione del servizio directory esterno funziona solo con telefoni non basati su Java. Qualsiasi telefono basato su Java visualizza directory duplicate per i seguenti elementi:
- Perso
- Ricevuto
- Posizionato
- 1. Se si desidera utilizzare CUCM come directory esterna, i telefoni devono essere configurati in CUCM per realizzare i loro indirizzi MAC. Non è necessario che i telefoni si registrino con CUCM o assegnino DN, ma devono essere configurati per lo scopo dell'indirizzo MAC.

### Risoluzione dei problemi

Raccogliere l'acquisizione dei pacchetti sul CME e raccogliere "debug ip http all" sul CME per controllare l'interazione tra CME e IP Phone per il servizio directory locale.

Questo frammento spiega passo per passo l'interazione tra il telefono IP e il CME per una ricerca nella directory.

#### Scenario di ricerca riuscito

#### 1. Premere il pulsante Directory sul telefono

```
Router2811#
101245: Mar 24 07:29:24.992: %RITE-5-CAPTURE_START: Started IP traffic capture for interface
FastEthernet0/0
101246: Mar 24 07:29:33.424: lds_urlhook, url=/localdirectory
101247: Mar 24 07:29:33.424: Mon, 24 Mar 2014 07:29:33 GMT 10.65.47.115 /localdirectory ok
 Protocol = HTTP/1.1 Method = GET Query = locale=English_United_States&name=SEP000000000002
101248: Mar 24 07:29:33.424:
101249: Mar 24 07:29:33.428: local directory search get action: minor = 0, uri index
=locale=English_United_States&name=SEP000000000002
101250: Mar 24 07:29:33.428: ipkeyswitch_ldir_send_file 1: page 0
101251: Mar 24 07:29:33.428: ipkeyswitch_ldir_send_file 3: to send prologue
Router2811#
```
#### 2. Seleziona directory

Router2811# 101252: Mar 24 07:29:54.696: lds\_urlhook, url=/localdirectory/query 101253: Mar 24 07:29:54.696: Mon, 24 Mar 2014 07:29:54 GMT 10.65.47.115 /localdirectory/query ok Protocol = HTTP/1.1 Method = GET

101254: Mar 24 07:29:54.696: 101255: Mar 24 07:29:54.700: local\_directory\_search\_get\_action: minor = 1, uri\_index = 101256: Mar 24 07:29:54.700: ipkeyswitch\_ldir\_send\_file 1: page 1 101257: Mar 24 07:29:54.700: ipkeyswitch\_ldir\_send\_file 3: to send prologue Router2811#

#### 3. Immettere il nome dell'utente e premere Invia (esempio first name=Test)

```
Router2811#
101258: Mar 24 07:30:15.909: lds_urlhook, url=/localdirectory/search
101259: Mar 24 07:30:15.909: Mon, 24 Mar 2014 07:30:15 GMT 10.65.47.115 /localdirectory/search
ok
 Protocol = HTTP/1.1 Method = GET Query = f=Test
101260: Mar 24 07:30:15.909:
101261: Mar 24 07:30:15.913: local_directory_search_get_action: minor = 2, uri_index =f=Test
101262: Mar 24 07:30:15.913: ipkeyswitch_ldir_send_file 1: page 2
101263: Mar 24 07:30:15.913: ipkeyswitch_ldir_send_file 3: to send prologue
101264: Mar 24 07:30:15.913: ipkeyswitch_dir_search_result 1: f=Test
101265: Mar 24 07:30:15.913: ipkeyswitch_dir_search_result 2: f=Test
101266: Mar 24 07:30:15.913: ipkeyswitch_dir_search_result token:f=Test, l=, p=
101267: Mar 24 07:30:15.913: ipkeyswitch_dir_search_result length:f=4, l=0, p=0
101268: Mar 24 07:30:15.913: valid_ephone_dn check for number: 3001
101269: Mar 24 07:30:15.913: valid_ephone_dn check for number: 3002
101270: Mar 24 07:30:15.917: valid_ephone_dn check for number: 3003
101271: Mar 24 07:30:15.917: valid_ephone_dn check for number: 3004
101272: Mar 24 07:30:15.917: valid_ephone_dn check for number: 3005
101273: Mar 24 07:30:15.917: valid_ephone_dn check for number: 3006
101274: Mar 24 07:30:15.917: valid_ephone_dn check for number: 3007
101275: Mar 24 07:30:15.917: valid_ephone_dn check for number: 19990000
101276: Mar 24 07:30:15.917: valid_ephone_dn invalid dn 9 number: 19990000
101277: Mar 24 07:30:15.917: valid_ephone_dn check for number: 3101
101278: Mar 24 07:30:15.917: valid_ephone_dn check for number: 3102
101279: Mar 24 07:30:15.917: valid_ephone_dn check for number:
101280: Mar 24 07:30:15.917: valid_ephone_dn check for number: 28282
101281: Mar 24 07:30:15.917: valid_ephone_dn check for number: 3998
101282: Mar 24 07:30:15.917: valid_ephone_dn check for number: 3457
101283: Mar 24 07:30:15.921: valid_ephone_dn check for number:
101284: Mar 24 07:30:15.921: valid_ephone_dn check for number: 3011
101285: Mar 24 07:30:15.921: ip_keyswitch_search_ephone_dn:
  f=Test-Phone1, l=
101286: Mar 24 07:30:15.921: ip_keyswitch_search_ephone_dn:
 matches: 1
101287: Mar 24 07:30:15.921: valid_ephone_dn check for number: 3012
101288: Mar 24 07:30:15.921: ip_keyswitch_search_sip_phone:
 f=cisco, l=
101289: Mar 24 07:30:15.921: ip_keyswitch_search_sip_phone:
  f=Harp, l=Test
101290: Mar 24 07:30:15.921: ip_keyswitch_search_directory_entry :
  f=Test-Phone1, l=
101291: Mar 24 07:30:15.921: ip_keyswitch_search_directory_entry: 2
```